## Quick Reference Guide Changing W2 Delivery Preference in Employee Self Service

In MyUNIverse

University employees (including student employees) can elect how they want to receive their W2 forms (electronically or by US mail) by completing W2 Delivery Preference in UNI Employee Self Service or UNI Student Employee Self Service.

Once you have chosen to receive your W2 form electronically, it will be provided that way each year, until you change your delivery preference through UNI Self Service or provide Payroll with a written request or terminate your employment with the University. You may change your delivery preference at any time except during the lockout period from approximately January  $6<sup>th</sup>$  – January 16<sup>th</sup>.

If at any time you need a paper copy of your W2 form, you may contact payroll@uni.edu or call 273-6425 or 273-2656 and one will be provided to you.

If you don't choose electronic delivery, your W2 form will be mailed to the address on file. Make sure that information is up to date as well. If you need to make changes to your mailing address, you can make updates through MyUNIverse – Update My Personal Information – "Update my personal information" and click on the Home Address tab. Make the necessary changes and save. If you'd prefer to make these changes in person, faculty and staff can do so at Human Resource Services (Gil 027) and students should stop by the Registrar's Office (Gil 115) with your current information.

## **W2 Delivery preference**

To provide consent to receive your W2 form electronically you can enter your preference in UNI Employee Self Service (directions below) or you can send a written consent via email or campus mail (Payroll mail code 0008) stating you would like electronic W2 delivery.

- 1) Open a browser and go to the UNI home page: www.uni.edu.
- 2) Select MyUNIverse on the UNI home page.

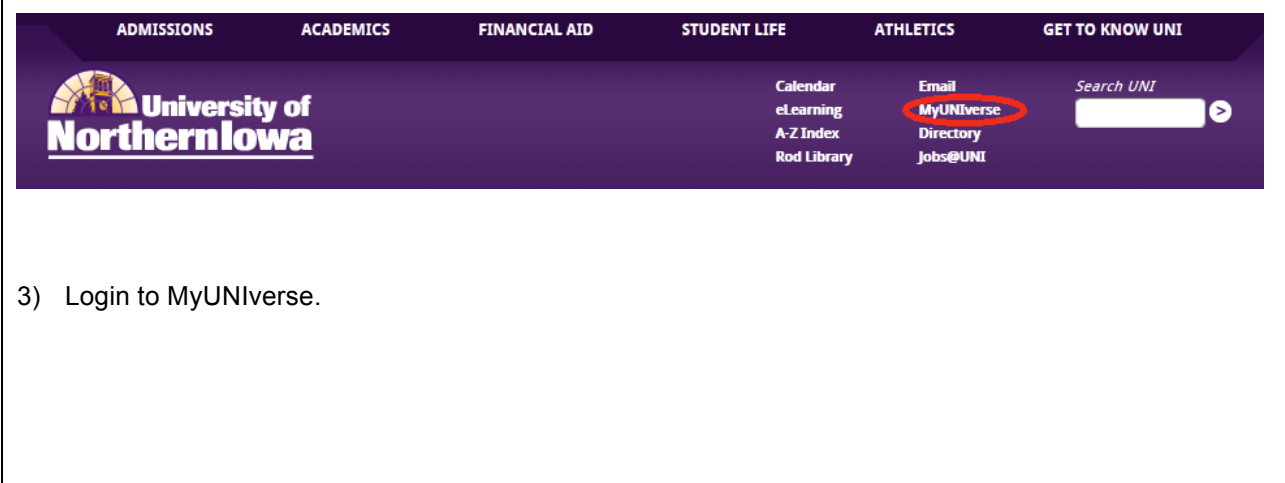

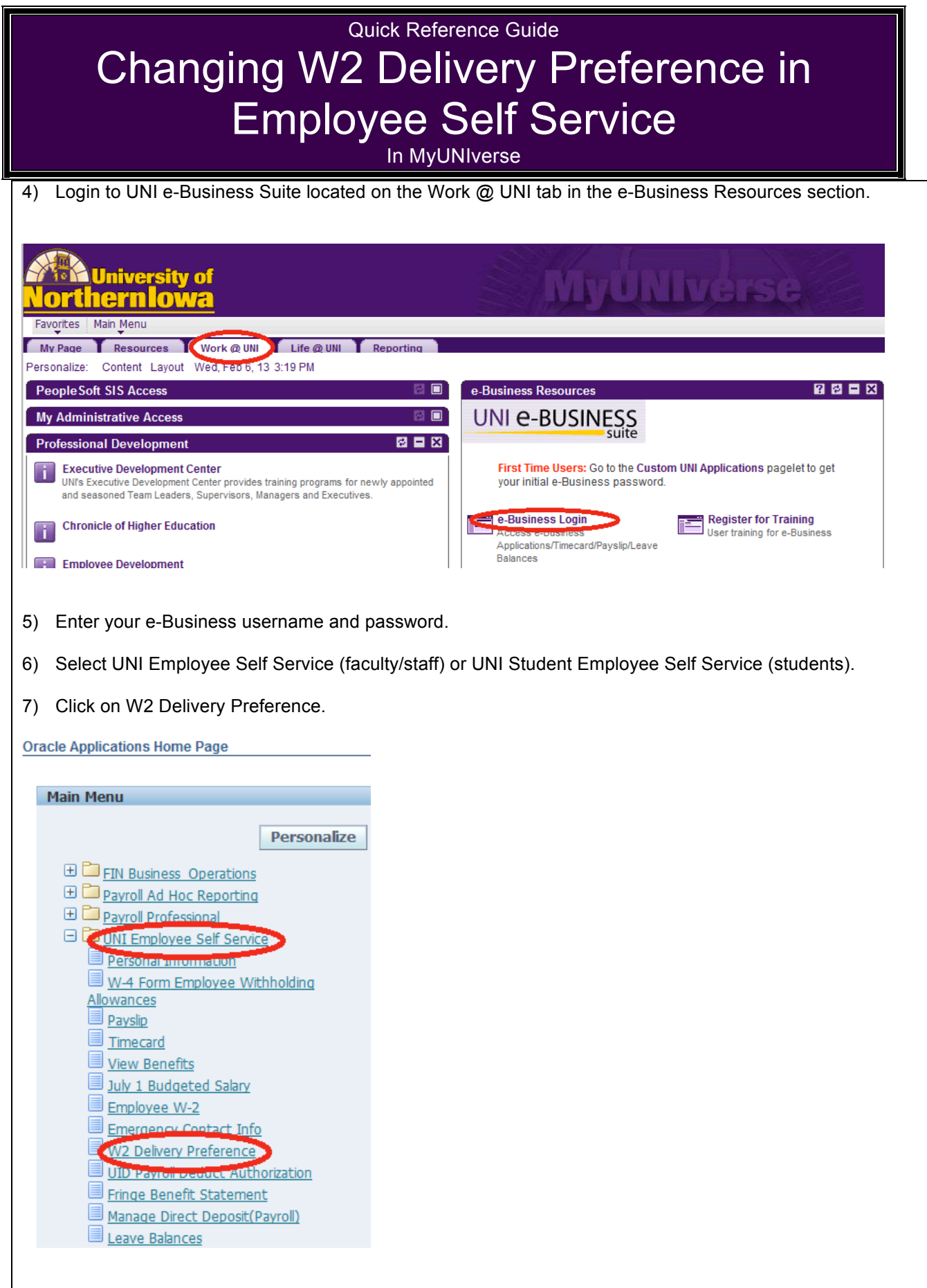

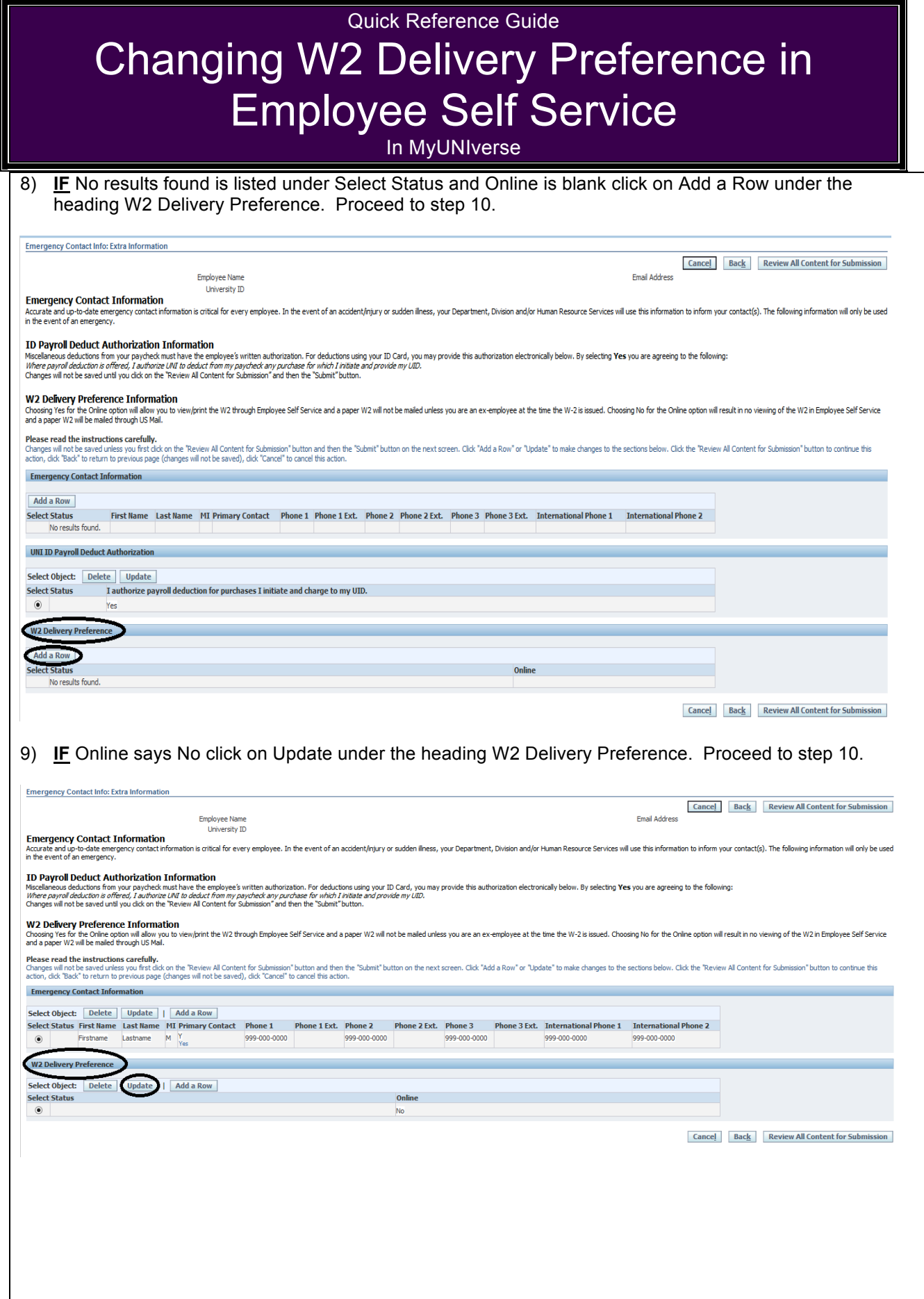

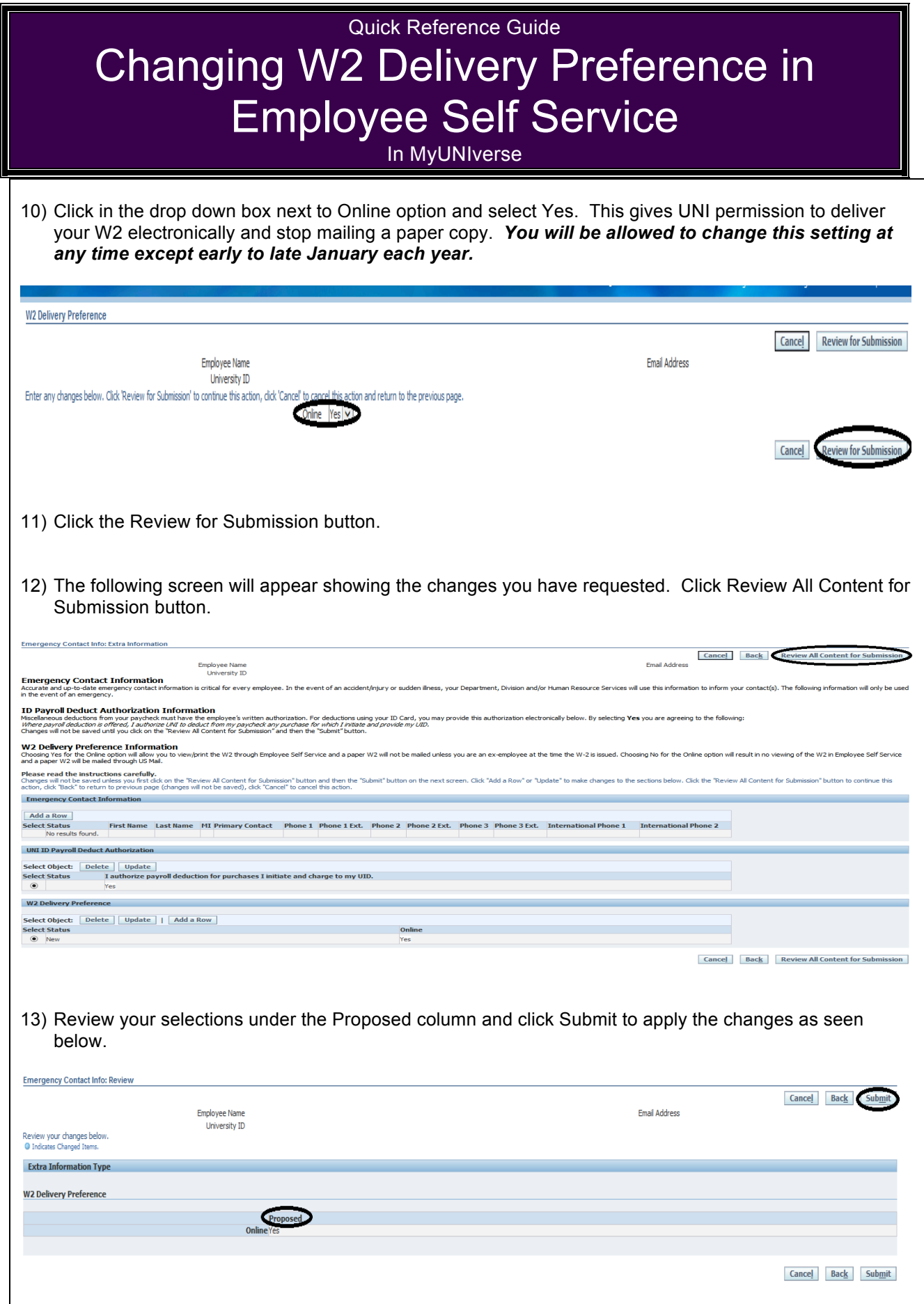

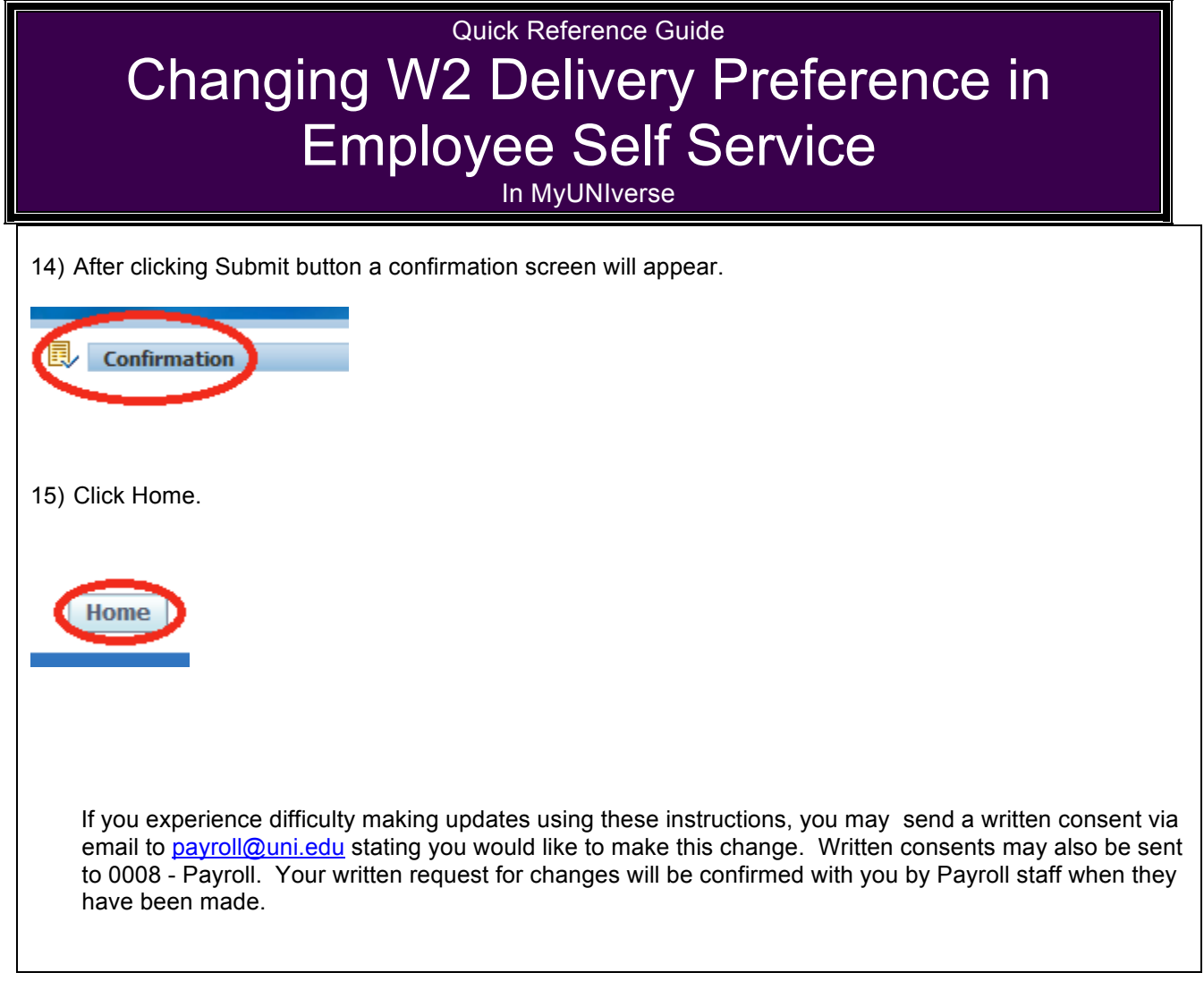